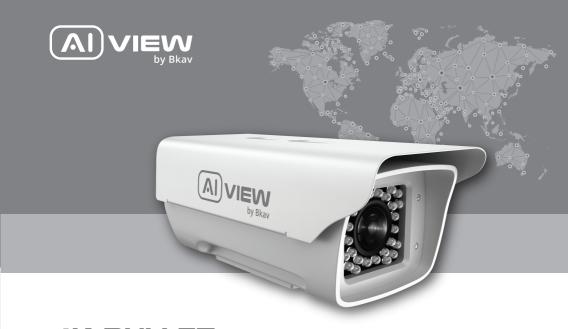

# 4K BULLET AI-BASED CAMERA

made with
Qualcom
Technologies

Qualcomm products contained herein are products of Qualcomm Technologies, Inc. and/or its subsidiaries.

Qualcomm is a trademark of Qualcomm Incorporated, registered in the United States and other countries.

The Made with Qualcomm Technologies logo is a trademark of Qualcomm Incorporated.

# **INSTALLATION GUIDE**

Model: S201

Product Number: 0803F/0802N

# PRODUCT KIT

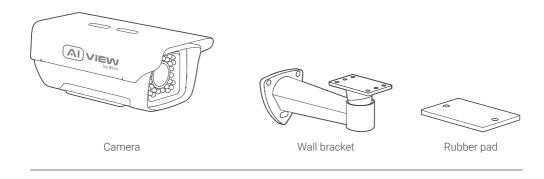

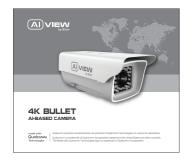

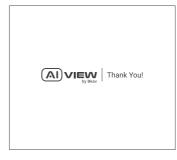

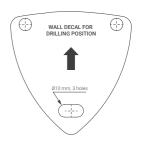

Installation guide

Thank you letter

Drilling position decal

# PRODUCT KIT

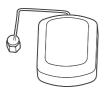

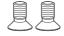

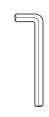

GPS antenna

Hex socket head screws

Set 3 of screws and anchors

Hex tool

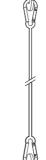

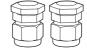

Waterproof couplings

Safety cable

| TECHNICAL SPECIFICATIONS              |                                                          |  |  |
|---------------------------------------|----------------------------------------------------------|--|--|
| Dower oundy                           | PoE IEEE 802.3af/802.3at                                 |  |  |
| Power supply                          | Maximum input 30W                                        |  |  |
| Protection standards                  | IP66, IK10                                               |  |  |
| Resolution, frame rate                | UHD 3840 x 2160, 60 fps                                  |  |  |
| Optical zoom                          | S201-0803F: 3x                                           |  |  |
|                                       | S201-0802N: 2x                                           |  |  |
| Focal length                          | S201-0803F: 10.9 - 29mm ± 5%                             |  |  |
|                                       | S201-0802N: 4.36 - 9.33mm ± 5%                           |  |  |
| Field of view (horizontal - vertical) | S201-0803F: Near: 42° - 22.8° / Far: 15° - 8.4°          |  |  |
|                                       | S201-0802N: Near: 87.06° - 58.11° / Far: 41.62° - 26.53° |  |  |
| Mirco SD card                         | External, up to 256GB                                    |  |  |
| Environmental conditions              | -40°C - 60°C (-40°F - 140°F)                             |  |  |
|                                       | Humidity 10 - 100%                                       |  |  |
| Dimensions (L x W x H)                | L340 x W157 x H130mm                                     |  |  |
| Weight                                | 4kg                                                      |  |  |

# PRODUCT OVERVIEW

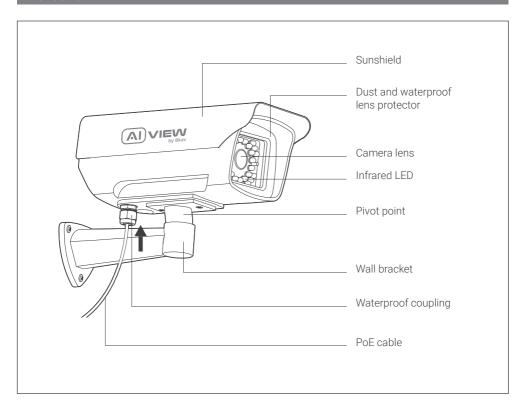

# INSTALLATION GUIDE

- **Step 1:** Fix the bracket onto the wall with the anchors and screws (Figure 1).
- Step 2: Fix the camera onto the bracket and screw it in the place (Figure 2).

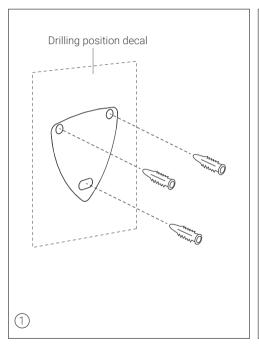

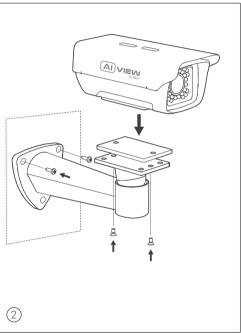

# INSTALLATION GUIDE

- Step 3: Insert security cable onto bracket and camera (Figure 3).
- Step 4: Fix the security cable with screw onto bracket and camera (Figure 4).

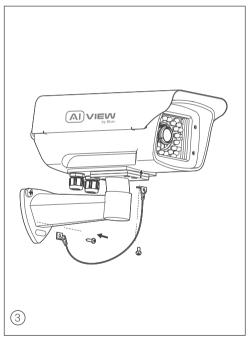

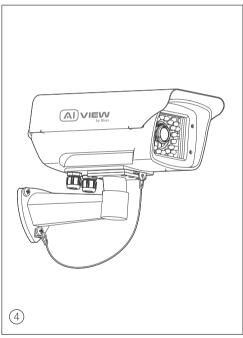

# ADJUSTING THE CAMERA VIEWING ANGLE

Use hex tool to loose the screw on camera bracket to adjust the camera's angle.

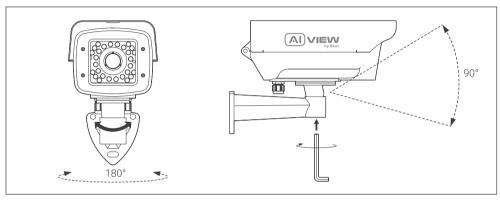

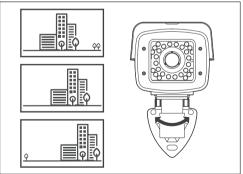

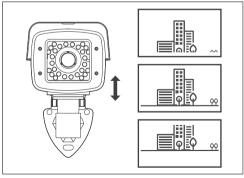

### THE MEMORY CARD AND RESET INSTALLATION

**Reset installation:** Open the protective cover that protects the camera against dust and water to reset the device. **Memory card:** Open the protective cover, you can find the location of Micro SD card.

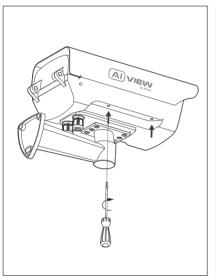

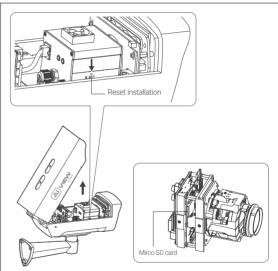

#### Note:

• Power off the camera, press and hold the factory reset button. Continue to hold the factory reset button for another 10 seconds while powering the camera, the camera will be restored to factory settings.

#### **ACCESSING THE CAMERA**

#### Password setting

Using your web browser, access the camera's default **IP: 192.168.1.168**Note: To complete the installation steps for the camera, refer to the **User Manual.** 

The system will ask you to reset the password on your initial access.

When the "Administrator password change" window appears, enter a new password.

- For passwords using eight or nine characters, you need to use at least three of the following types of characters: uppercase and lowercase letters, numbers, and special characters.
- For passwords using 10 to 15 characters, you need to use at least two of the character types.

Special characters include: ~ `!@ # \$ % ^ & \* () \_ - = + | {} [] . ? /

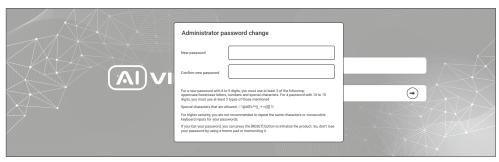

#### Note:

- For additional security, please do not repeat any characters in your password.
- If you forget your password, you can hold the [RESET] button to return the product to its factory settings.

# SOFTWARE INSTALLATION

#### Login screen

When accessing the camera, a login window will appear.

Enter your user name and password to access the camera.

- 1. Enter "admin" in the <User name> box.
- 2. Enter your chosen password in <Password> box.
- 3. Click →

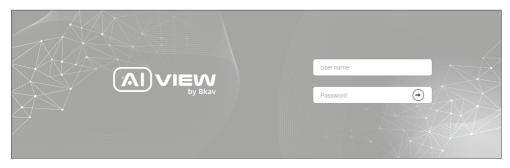

#### SAFETY INFORMATION

Be sure to follow this advice to ensure the device works properly.

#### Precautions:

- It is recommended to use shielded network cables (STP) during set-up.
- It is recommended to use CAT5e or higher network cables.
- Store the camera in a cool and dry environment.
- Shield the camera from potential impact from heavy objects.
- Do not install the camera on unstable pillars, brackets, surfaces, or walls.
- Do not use chemicals or detergents to clean the camera or housing.
- To clean, use a damp cloth.
- Only use standard tools and accessories when installing the camera equipment. The manufacturer recommends using the manufacturer's power supply equipment or a corresponding source for the camera. Improper installation may cause damage to the product.
- · Contact Bkav's customer support or authorized Bkav agents if you experience any problems.
- This equipment has been tested and found to comply with the limits for a Class A digital device, pursuant
  to part 15 of the FCC rules. These limit are designed to provide reasonable protection against harmful
  interference when the equipment is operated in a commercial environment.
- This equipment generates, uses, and can radiate radio frequency energy and, if not installed and used in
  a accordance with the instruction manual, may cause harmful interference to radio communications.
  Operations of this equipment in a residential area is likely to cause harmful interference in which case the
  user will be required to correct the interference at his own expense.

#### Transportation:

• Use the original packaging, or equivalent, to avoid damaging the product during transportation.

#### WARRANTY INFORMATION

For information about AI View product warranty and thereto related information, go to aiview.ai/warranty.

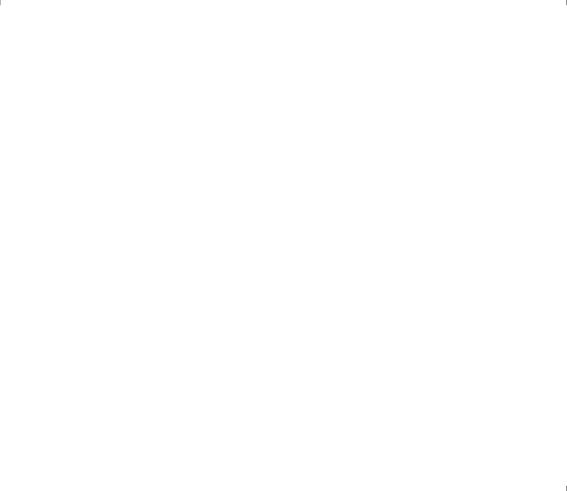

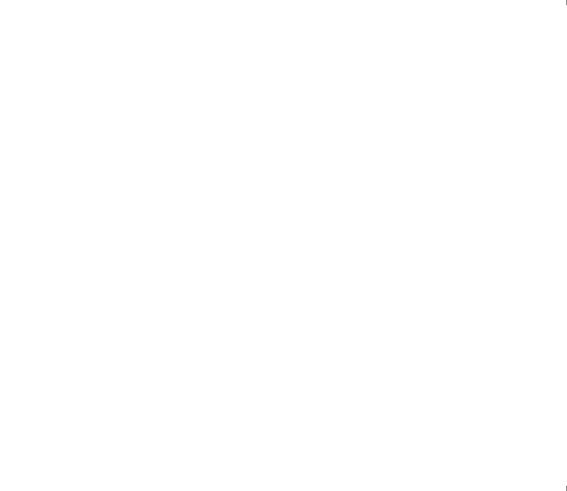

# **BKAV CORPORATION** Address: 2nd Floor - HH1 Building, Yen Hoa Ward, Cau Giay District, Ha Noi, Viet Nam Website: www.aiview.ai Email: aiview@bkav.com